## СОГЛАСОВАНО

Первый заместитель генерального директора - заместитель по научной работе ФГУП «ВНИИФТРИ» *tit* А.Н. Щипунов  $\iota\mathcal{O}$ 2021 г.

## **Государственная система обеспечения единства измерений**

# **Генераторы высокочастотных сигналов «Г-7 НОВО ГСП-10» МЕТОДИКА ПОВЕРКИ**

**651-21-050 МП**

р.п. Менделеево 2021 г.

## 1 ОБЩИЕ ПОЛОЖЕНИЯ

1.1 Настоящая методика поверки (далее - МП) устанавливает методы и средства первичной и периодической поверки генераторов высокочастотных сигналов «Г-7 НОВО ГСП-10» (далее - генератор, изделие), изготавливаемых обществом с ограниченной ответственностью «НОВО» (ООО «НОВО»), г. Мытищи Московской обл., и находящихся в эксплуатации, а также после хранения и ремонта.

1.2 Первичной поверке подлежат генераторы, выпускаемые из производства и выходящие из ремонта.

Периодической поверке подлежат изделия, находящиеся в эксплуатации и на хранении.

Необходимо обеспечение прослеживаемости поверяемой установки к государственным первичным эталонам единиц величин посредством использования аттестованных (поверенных) в установленном порядке средств поверки.

По итогам проведения поверки должна обеспечиваться прослеживаемость поверяемой установки к государственным первичным эталонам:

- единицы времени и частоты ГЭТ 1-2018;

- единицы мощности электромагнитных колебаний в волноводных и коаксиальных трактах в диапазоне частот от 0,03 до 37,50 ГГц ГЭТ 26-2010.

Методика поверки реализуется посредством методов прямых измерений.

1.3 Интервал между поверками 1 (один) год.

## **2 ПЕРЕЧЕНЬ ОПЕРАЦИЙ ПОВЕРКИ СРЕДСТВА ИЗМЕРЕНИЙ**

2.1 При проведении поверки генераторов должны быть выполнены операции, указанные в таблице 1.

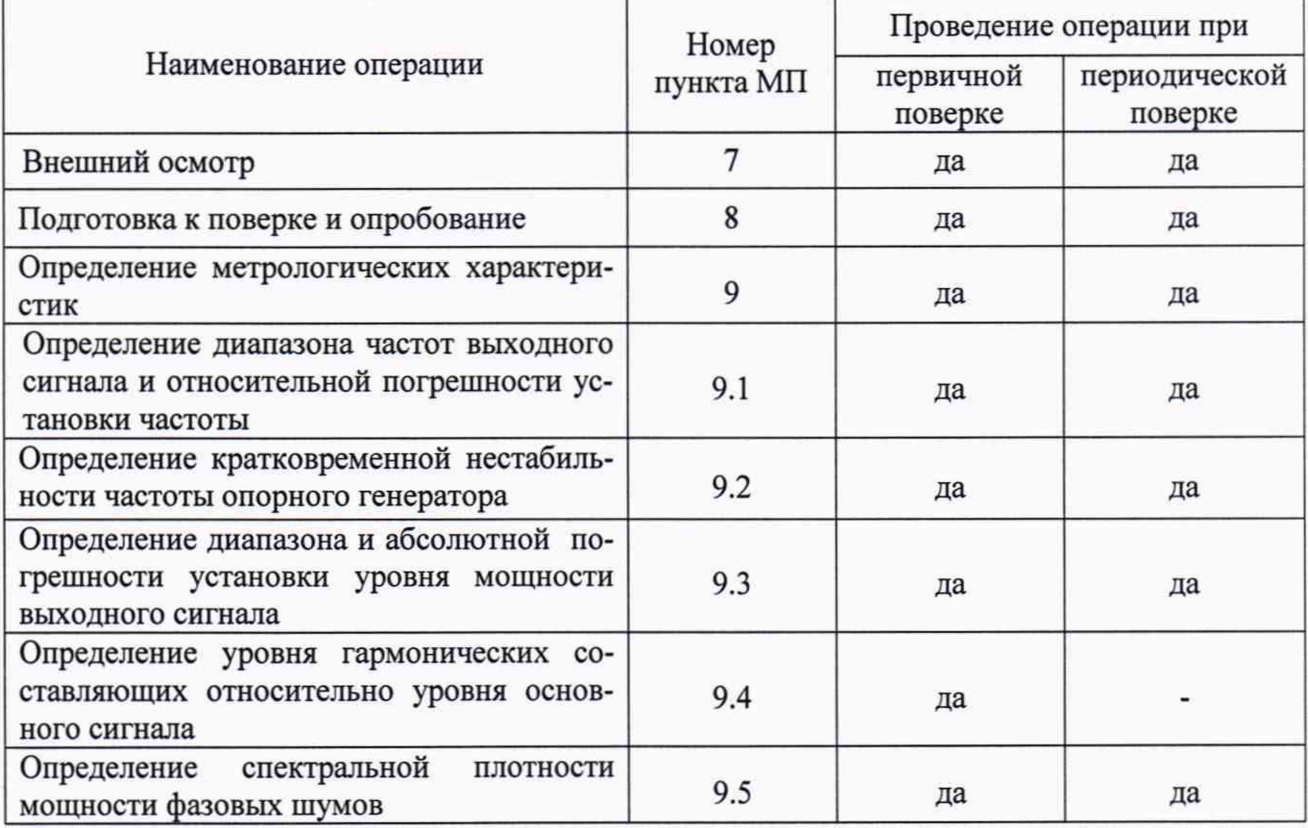

Таблица 1 - Операции поверки

2.2 Поверка генераторов осуществляется аккредитованными в установленном порядке юридическими лица и индивидуальные предприниматели.

2.3 Допускается проведение поверки меньшего числа измеряемых величин или на меньшем числе поддиапазонов измерений, которые используются при эксплуатации по соответствующим пунктам настоящей методики поверки. Соответствующая запись должна быть сделана в свидетельстве о поверке на основании заявления владельца средства измерения.

## 3 МЕТРОЛОГИЧЕСКИЕ И ТЕХНИЧЕСКИЕ ТРЕБОВАНИЯ К СРЕДСТВАМ **ПОВЕРКИ**

3.1 При проведении поверки используют средства измерений и вспомогательное оборудование, представленное в таблице 2.

#### Таблица 2

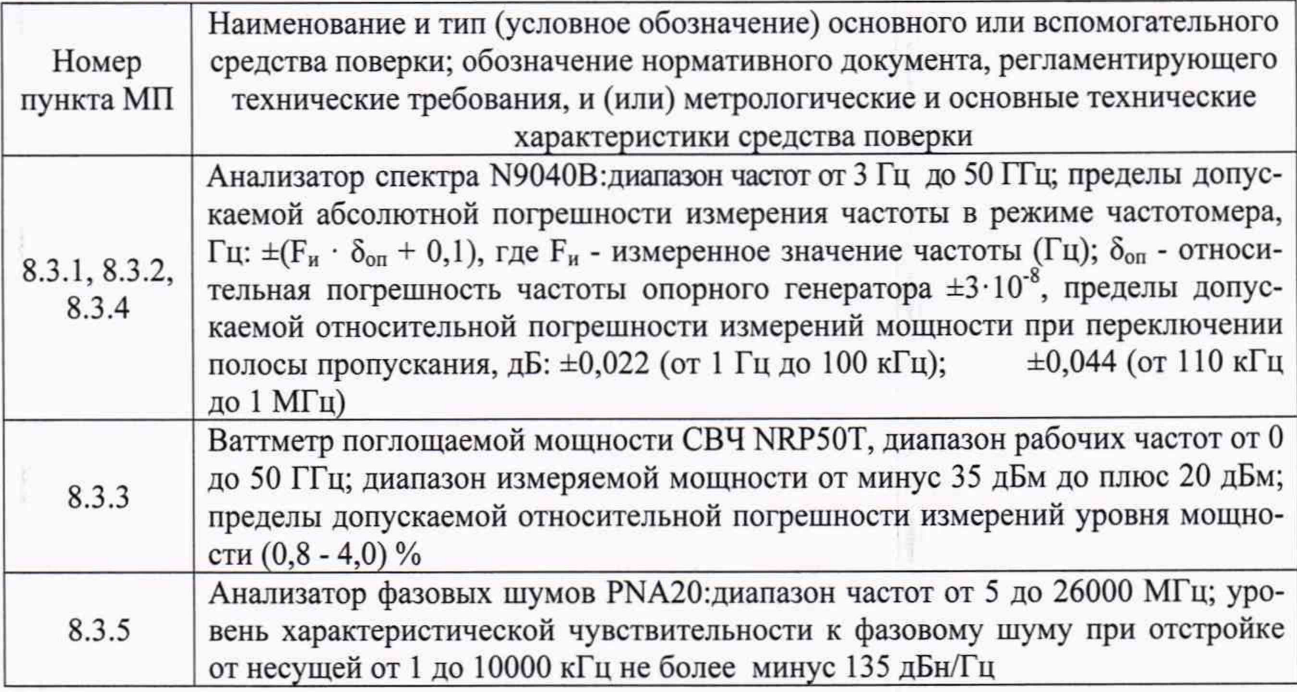

3.2 Допускается использовать аналогичные средства поверки, которые обеспечат измерения соответствующих параметров с требуемой точностью.

3.3 Средства поверки должны быть исправны, поверены и иметь свидетельства о поверке.

### 4 ТРЕБОВАНИЯ К СПЕЦИАЛИСТАМ, ОСУЩЕСТВЛЯЮЩИМ ПОВЕРКУ

4.1 Поверка должна осуществляться лицами со средним или высшим техническим образованием, аттестованными в качестве поверителей в установленном порядке и имеющим квалификационную группу электробезопасности не ниже третьей.

4.2 Перед проведением поверки поверитель должен предварительно ознакомиться с руководством по эксплуатации (далее - РЭ) и документацией по поверке.

## 5 ТРЕБОВАНИЯ (УСЛОВИЯ) ПО ОБЕСПЕЧЕНИЮ БЕЗОПАСНОСТИ ПРО-ВЕДЕНИЯ ПОВЕРКИ

5.1 При проведении поверки необходимо соблюдать требования безопасности, регламентируемые Межотраслевыми правилами по охране труда (правила безопасности) ПОТ Р М-016-2001, РД 153-34.0-03.150-00, а также требования безопасности, приведённые в эксплуатационной документации генератора высокочастотных сигналов и средств поверки.

5.2 Средства поверки должны быть надежно заземлены в одной точке в соответствии с документацией.

5.3 Размещение и подключение измерительных приборов разрешается производить только при выключенном питании.

#### **6 ТРЕБОВАНИЯ К УСЛОВИЯМ ПРОВЕДЕНИЯ ПОВЕРКИ**

6.1 При проведении поверки должны соблюдаться следующие условия:

- температура окружающего воздуха, <sup>0</sup>С от 15 до 25;

- относительная влажность воздуха, % от 30 до 80;

- атмосферное давление, кПа от 84 до 106.

6.2 При отрицательных результатах поверки по любому из пунктов таблицы 1 генератор бракуется и направляется в ремонт.

## **7 ВНЕШНИЙ ОСМОТР СРЕДСТВА ИЗМЕРЕНИЙ**

7.1 При проведении внешнего осмотра генератора высокочастотных сигналов проверить:

- отсутствие механических повреждений и чистоту соединительных разъемов;

- наличие и целостность наружных деталей и пломб (наклейки);

- полноту маркировки и её сохранность, все надписи должны быть читаемы.

7.2 Проверку комплектности проводить путем сличения сданными паспорта.

7.3 Результаты внешнего осмотра считать положительными, если выполняются требования, перечисленные в пунктах 7.1 и 7.2.

7.4 Генератор, не удовлетворяющий положительным критериям внешнего осмотра, признается непригодным к применению.

#### **8 ПОДГОТОВКА К ПОВЕРКЕ И ОПРОБОВАНИЕ СРЕДСТВА ИЗМЕРЕНИЙ**

8.1 Подготовка к поверке

8.1.1 Проверить наличие эксплуатационной документации и срок действия свидетельств о поверке на средства поверки.

8.1.2 Подготовить средства поверки к проведению измерений в соответствии с руководством по эксплуатации СИ.

8.2 Опробование

8.2.1 Провести опробование работы генератора для оценки его исправности в следующей последовательности.

К «ВЧ» выходу генератора подключить анализатор спектра N9040B. К розетке соединителя "micro USB" с помощью кабеля подключить управляющую ПЭВМ. К вилке соединителя питания подключить блок питания из комплекта генератора.

После коммутации изделия запустить программное обеспечение «НОВО ГСП-10». При правильном подключении в рабочем окне программы в левом нижнем углу должна появиться надпись «NOVO GSP-10 ver 1.1.0.3».

Установить частоту сигнала 1 ГГц, уровень мощности сигнала 0 дБ (1 мВт). Вклю чить «ВЧ» выход генератора программной кнопкой «Включить» и дать прогреться изделию в течение 60 минут.

С помощью анализатора спектра N9040B убедиться в наличии сигнала на частоте 1 ГГц.

8.2.2 Результаты опробования считать положительными, если:

- после запуска программного обеспечения «НОВО ГСП-10» отобразился вид рабочего окна программы, а в левом нижнем углу рабочего окна программы появилась надпись «NOVO GSP-10 ver 1.1.0.3»:

- с помощью анализатора спектра N9040B удалось убедиться в наличии сигнала на частоте 1 ГГп.

- если при включении генератора появится главное рабочее окно программы, виртуальные кнопки (органы управления) функционируют, частота и уровень мощности устанавливаются.

В противном случае результаты опробования считать отрицательными и генератор признается непригодным к применению.

#### 9 ОПРЕДЕЛЕНИЕ МЕТРОЛОГИЧЕСКИХ ХАРАКТЕРИСТИК СРЕДСТВА **ИЗМЕРЕНИЙ**

9.1 Определение диапазона частот выходного сигнала и относительной погрешности установки частоты

9.1.1 Для определения диапазона установки частоты включить генератор и запустить программное обеспечение «НОВО ГСП-10» в соответствии с руководством по эксплуатации.

9.1.2 Проверить возможность установки частоты выходного сигнала генератора для всех настроек из таблицы 3.

Таблина 3

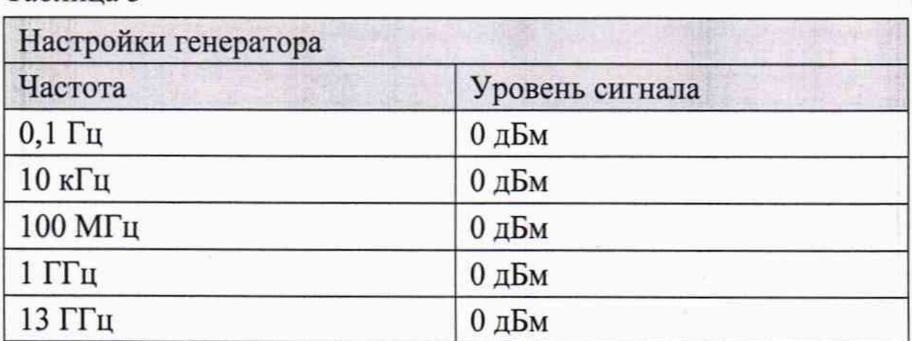

9.1.3 Определение относительной погрешности установки частоты производить с помощью анализатора спектра N9040B.

9.1.4 Подключить анализатор спектра к выходу «RF» генератора.

9.1.5 На анализаторе спектра нажать кнопку «Mode Preset». Включить режим частотомера нажатием кнопки «Marker» на лицевой панели анализатора спектра и нажатием кнопок «Counter», «Marker Count On» на сенсорной панели анализатора спектра.

9.1.6 Измерить значение частоты выходного сигнала генератора нажатием кнопки «Peak Search» на анализаторе спектра для всех настроек из таблицы 4.

Таблица 4

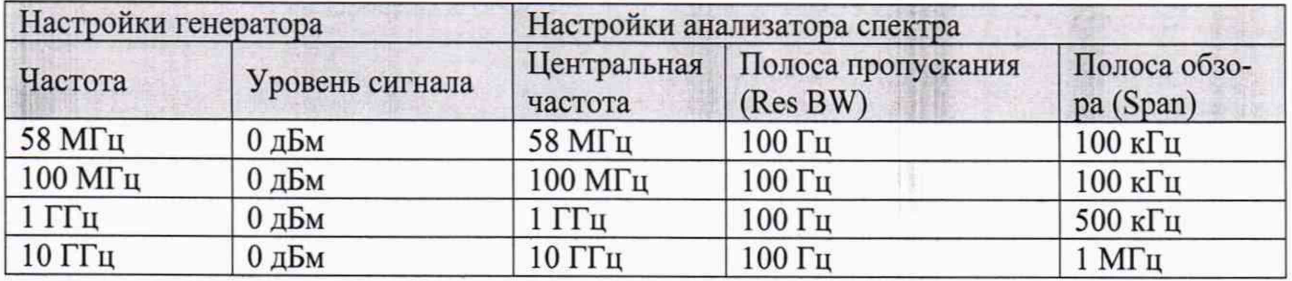

9.1.7 Вычислить значение относительной погрешности установки частоты  $\delta F$  по формуле (1):

 $\delta F = (F_{\text{max}} - F_{\text{non}})/F_{\text{non}}$  $(1)$ 

где  $F_{\text{nom}}$  - установленное значение частоты, Гц;

 $F_{\text{max}}$  - измеренное значение частоты, Гц.

9.1.8 Результаты поверки считать положительными, если:

- имеется возможность установки частоты выходного сигнала генератора в диапазоне от 0,1 Гц до 13 ГГц;

- значение относительной погрешности установки частоты в диапазоне от 58 МГц до 10 ГГц находится в пределах  $\pm 2.10^{-5}$ .

В противном случае результаты поверки по данному пункту методики считать отрицательными и генератор признается непригодным к применению.

#### 9.2 Определение кратковременной нестабильности частоты опорного генератора

9.2.1 Определение кратковременной нестабильности частоты опорного генератора производить с помощью анализатора спектра N9040B. Включить генератор и запустить программное обеспечение «НОВО ГСП-10» в соответствии с руководством по эксплуатации. Подключить анализатор спектра к выходу «REF» генератора.

9.2.2 Включить выход внутреннего опорного генератора «Г-7 НОВО ГСП-10» в соответствии с руководством по эксплуатации.

9.2.3 На анализаторе спектра нажать кнопку «Mode Preset». Включить режим частотомера нажатием кнопки «Marker» на лицевой панели анализатора спектра и нажатием кнопок «Counter», «Marker Count On» на сенсорной панели анализатора спектра. Установить на анализаторе спектра следующие параметры:

- центральная частота 10 МГц;

- значение полосы обзора 1 МГц;

- значение полосы пропускания 100 Гц.

9.2.4 Измерить значение частоты  $F_{\text{untr1}}$  нажатием кнопки «Peak Search» на анализаторе спектра. По истечении 15 минут измерить значение частоты F<sub>изм2</sub> нажатием кнопки «Peak Search» на анализаторе спектра и вычислить значение кратковременной нестабильности частоты опорного генератора  $\delta F_2$  по формуле (2):

$$
\delta F_2 = (F_{\text{M3M2}} - F_{\text{M3M1}}) / F_{\text{M3M1}} \tag{2}
$$

9.2.5 Результаты поверки считать положительными, если значение кратковременной нестабильности частоты опорного генератора находится в пределах  $\pm 2.10^{-6}$ .

В противном случае результаты поверки по данному пункту методики считать отрицательными и генератор признается непригодным к применению.

## 9.3 Определение диапазона и абсолютной погрешности установки уровня мощности выходного сигнала

9.3.1 Для определения диапазона установки уровня мощности выходного сигнала включить генератор и запустить программное обеспечение «НОВО ГСП-10» в соответствии с руководством по эксплуатации.

Проверить возможность установки уровня мощности выходного сигнала генератора в соответствии с таблицей 5.

Таблица 5

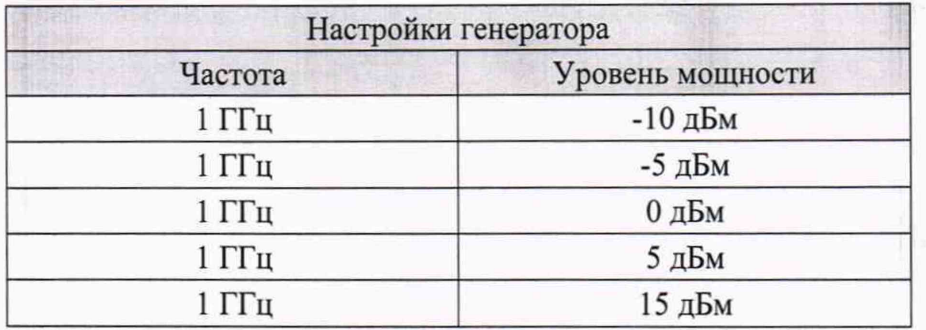

9.3.2 Определение абсолютной погрешности установки уровня мощности выходного сигнала производить с помощью ваттметра поглощаемой мощности СВЧ NRP50T. Подключить ваттметр к выходу «RF» генератора.

9.3.3 Измерить значение уровня мощности выходного сигнала генератора для всех настроек из таблицы 6.

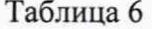

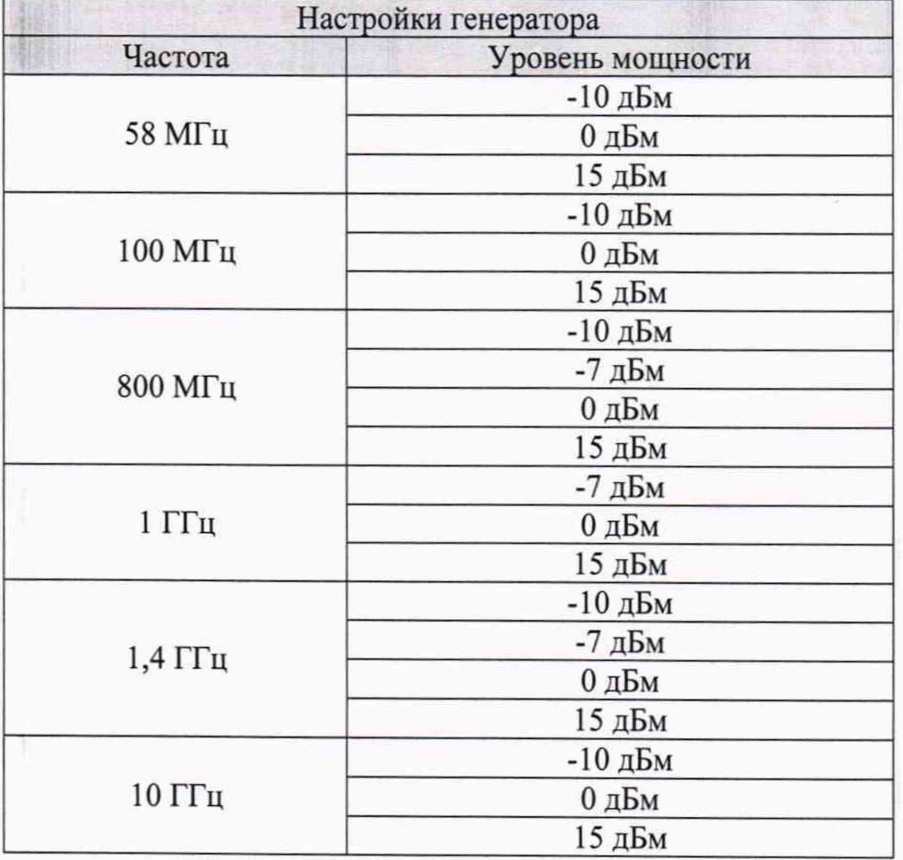

9.3.4 Отключить выход «RF» генератора нажатием кнопки «Выключить» на рабочем окне программного обеспечения «НОВО ГСП-10». Подключить ваттметр к выходу «LF» генератора.

9.3.5 Измерить значение уровня мощности выходного сигнала генератора для всех настроек из таблицы 7.

Таблица 7

| Настройки генератора |                  |
|----------------------|------------------|
| Частота              | Уровень мощности |
| $0,1 \Gamma$ ц       | -10 дБм          |
|                      | $0 \n  д Бм$     |
|                      | 13 дБм           |
| $10 \Gamma$ ц        | $-10$ дБм        |
|                      | $0$ дБм          |
|                      | 13 дБм           |
| 1 к $\Gamma$ ц       | -10 дБм          |
|                      | 0 дБм            |
|                      | 13 дБм           |
| $10$ к $\Gamma$ ц    | -10 дБм          |
|                      | $0 \n  Д5M$      |
|                      | 13 дБм           |
| $100$ к $\Gamma$ ц   | -10 дБм          |
|                      | $0$ дБм          |
|                      | 13 дБм           |
| $1$ МГц              | -10 дБм          |
|                      | $0 \mu$ Бм       |
|                      | 13 дБм           |
| 10 M <sub>µ</sub>    | -10 дБм          |
|                      | $0 \n  д Бм$     |
|                      | 13 дБм           |
| 57,9999999 МГц       | -10 дБм          |
|                      | $0 \n  д Бм$     |
|                      | 13 дБм           |

9.3.6 Вычислить значение абсолютной погрешности установки уровня мощности выходного сигнала *6Р* по формуле (3):

$$
\delta P = P_{\text{min}} - P_{\text{non}}, \tag{3}
$$

где  $P_{\text{nom}}$  - установленное значение уровня мощности выходного сигнала, дБм;

 $P_{\text{max}}$  - измеренное значение мощности выходного сигнала, дБм.

9.3.7 Результаты поверки считать положительными, если:

- имеется возможность установки уровня мощности выходного сигнала в диапазоне от минус 10 до плюс 15 дБм;

- значение абсолютной погрешности установки уровня мощности выходного сигнала в диапазоне мощностей от минус 10 до плюс 13 дБм в диапазоне частот от 0,1 Гц до 57,9999999 МГц находится в пределах  $\pm 1$  дБ.

- значение абсолютной погрешности установки уровня мощности выходного сигнала в диапазоне мощностей от минус 10 до плюс 15 дБм в диапазонах частот от 58 до 800 МГц и от 1400 до 10000 МГц находится в пределах  $\pm 1$  дБ.

- значение абсолютной погрешности установки уровня мощности выходного сигнала в диапазоне мощностей от минус 7 до плюс 15 дБм в диапазоне частот от 800 до 1400 МГц находится в пределах ±1 дБ.

**9.4 Определение уровня гармонических составляющих относительно уровня основного сигнала**

9.4.1 Определение уровня гармонических составляющих относительно уровня основного сигнала производить с помощью анализатора спектра N9040B. Включить генератор и запустить программное обеспечение «НОВО ГСП-10» в соответствии с руководством по эксплуатации.

9.4.2 Подключить анализатор спектра к выходу «RF» генератора.

9.4.3 На анализаторе спектра нажать кнопку «Mode Preset».

9.4.4 Измерить значение уровня основной гармоники выходного сигнала генератора нажатием кнопки «Peak Search» на анализаторе спектра и измерить значение наибольшей гармонической составляющей нажатием кнопки «Next Peak» на анализаторе спектра для всех настроек из таблицы 8.

Таблица 8

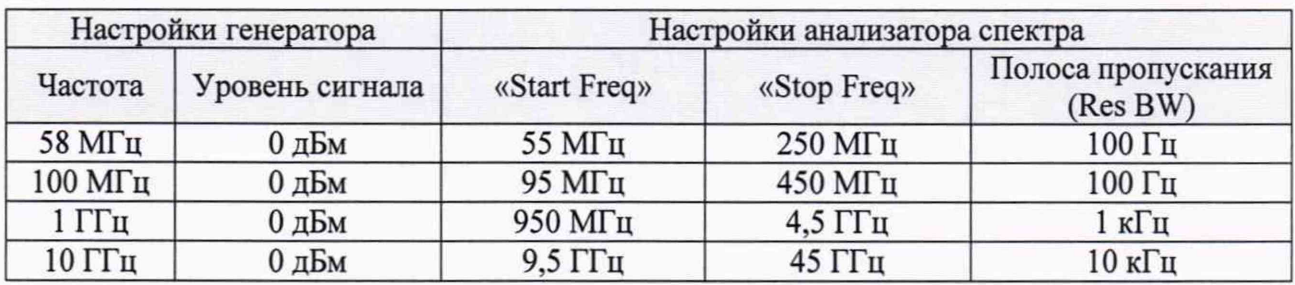

9.4.5 Отключить выход «RF» генератора нажатием кнопки «Выключить» на рабочем окне программного обеспечения «НОВО ГСП-10». Подключить анализатор спектра к выходу «LF» генератора.

9.4.6 Измерить значение уровня основной гармоники выходного сигнала генератора нажатием кнопки «Peak Search» на анализаторе спектра и измерить значение наибольшей гармонической составляющей нажатием кнопки «Next Peak» на анализаторе спектра для всех настроек из таблицы 9.

Таблица 9

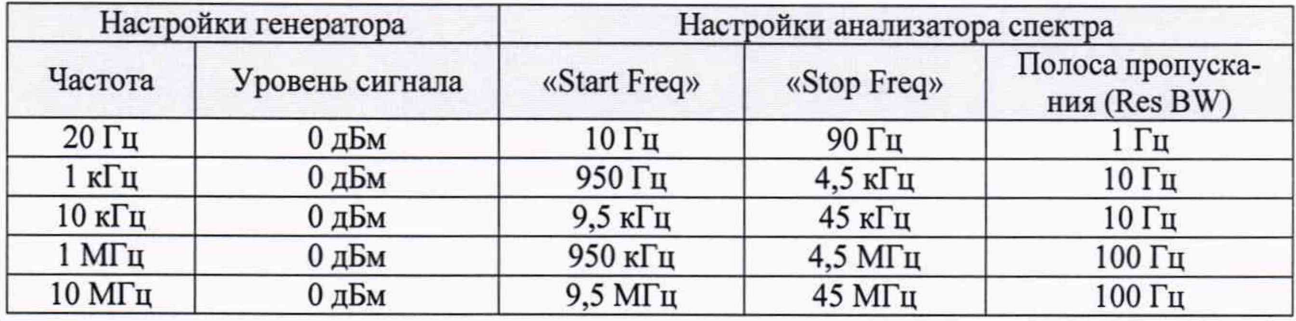

9.4.7 Вычислить значение уровня гармонических составляющих относительно уровня основного сигнала для каждой частоты по формуле (4):

$$
\Delta P = P_{\text{MARC}} - P_{\text{OCH}} \tag{4}
$$

где  $P_{\text{oca}}$  - измеренное значение уровня основной гармоники выходного сигнала, дБн;

 $P_{\text{max}}$  - измеренное значение уровня наибольшей гармонической составляющей, дБн.

9.4.8 Результаты поверки считать положительными, если полученные значения уровня гармонических составляющих относительно уровня основного сигнала в диапазоне частот от 20 Гц до 10 ГГц не более минус 17 дБн.

В противном случае результаты поверки по данному пункту методики считать отрицательными и генератор признается непригодным к применению.

## **9.5 Определение спектральной плотности мощности фазовых шумов**

9.5.1 Определение спектральной плотности мощности фазовых шумов производить с помощью анализатора фазовых шумов PNA20. Включить генератор и запустить программное обеспечение «НОВО ГСП-10» в соответствии с руководством по эксплуатации.

9.5.2 Подключить анализатор фазовых шумов к выходу «RF» генератора.

9.5.3 Установить следующие параметры генератора:

- частота выходного сигнала 1 ГГц;

- уровень мощности выходного сигнала 0 дБм.

9.5.4 На анализаторе фазовых шумов установить следующие параметры:

- количество корреляций 1;

- диапазон измерения отстроек от 10 Гц до 1 МГц.

9.5.5 Измерить значение спектральной плотности мощности фазовых шумов нажатием кнопки «Measure» и установив маркер на значение отстройки 1 кГц.

9.5.6 Результаты поверки считать положительными, если измеренное значение спектральной плотности фазовых шумов на несущей частоте 1 ГГц при отстройке 1 кГц не более минус 110 дБн/Гц.

В противном случае результаты поверки по данному пункту методики считать отрицательными и генератор признается непригодным к применению.

## 10 **ПОДТВЕРЖДЕНИЕ СООТВЕТСТВИЯ СРЕДСТВА ИЗМЕРЕНИЙ МЕТРОЛОГИЧЕСКИМ ТРЕБОВАНИЯМ**

10.1 При положительных результатах поверок по пунктам разделов 7-9 , генератор признаётся пригодной к применению (подтверждено соответствие метрологическим требованиям).

10.2 При отрицательных результатах поверок по пунктам разделов 7-9 , генератор признаётся непригодной к применению (не подтверждено соответствие метрологическим требованиям).

### **11 ОФОРМЛЕНИЕ РЕЗУЛЬТАТОВ ПОВЕРКИ**

11.1 Генератор признается годным, если в ходе поверки все результаты поверки положительные.

11.2 Сведения о результатах поверки передаются в Федеральный информационный фонд по обеспечению единства измерений.

11.3 При положительных результатах поверки по заявлению владельца прибора или лица, предъявившего его на поверку, на средство измерений наносится знак поверки, и (или) выдается свидетельство о поверке, и (или) в паспорт прибора вносится запись о проведенной поверке, заверяемая подписью поверителя и знаком поверки, с указанием даты поверки.

Знак поверки в виде наклейки наносится на переднюю панель генератора.

11.4 При выполнении сокращенной поверки (на основании решения или заявки на проведение поверки, эксплуатирующей организации) в свидетельстве о поверке указывать диапазон частот на котором выполнена поверка.

11.5 Генератор, имеющий отрицательные результаты поверки, в обращение не допускается. На него выдается извещение о непригодности к применению с указанием причин забракования по установленной форме.

Начальник НИО-1 ФГУП «ВНИИФТРИ» Mully O.B. Kaминский